# **【 5RNWR iPad・タブレットトロリー(32台収納) 取扱説明書**

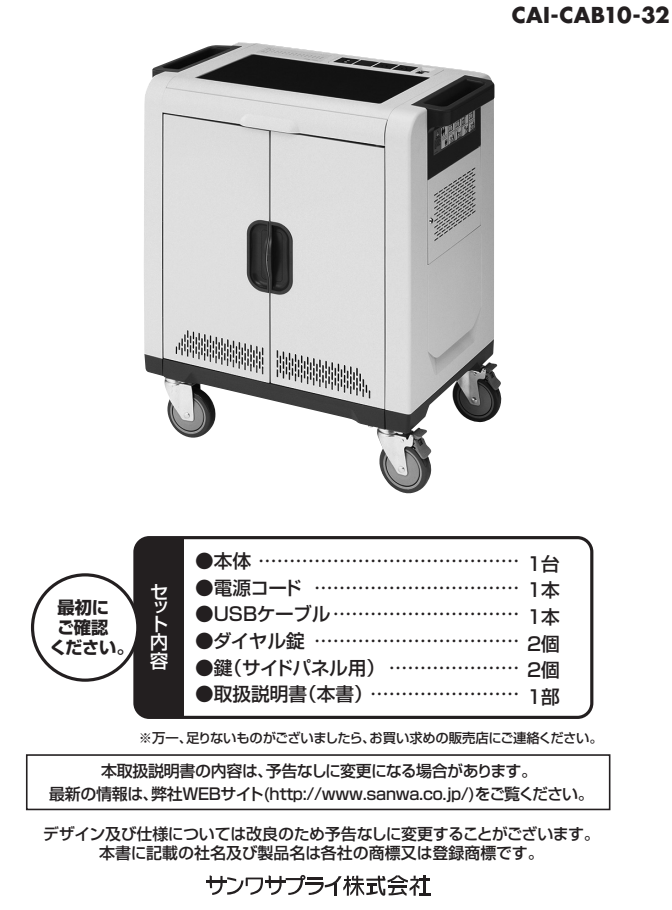

#### **はじめに**

この度はiPad・タブレットトロリー(**CAI-CAB10-32**)をお買い上げいただき、誠にありが こっぱい ここ ファレット・ロック (SAI SAST) こうにちょういったにといふにじっか<br>とうございます。ご使用の前にこの取扱説明書をよくご覧ください。読み終わったあとも この取扱説明書は大切に保管してください。

## $\triangle$  取扱い上の注意(必ずお読みください)

#### **警 告** 【本体背面】

- ●本製品を分解・修理・加工・改造はしないでください。
- ●本製品に強い振動や衝撃、無理な力を与えないでください。
- ●本製品には、<br>※本製品を水のかかる場所や水中で使用・保管しないでください。
- ●濡れた手で本製品に触れないでください。
- ●本製品を高温・多湿となる場所や、ほこりや油煙などの多い場所で保管しないでください。
- ^ お論言は論することの説が、 ... ここ、 ......<br>●お子様には本製品や付属品を触れさせないでください。 ●本製品は電気で動作しておりますので、発火する恐れがあります。万一煙が出たり変 なにおいがした場合は、本製品及び接続しているコンピュータや機器の電源を切り、お 買い上げの販売店又は、弊社までご連絡ください。

#### **注 意**

- ●本製品の故障、またはその使用によって生じた直接、間接の損害については弊社はそ の責を負わないものとします。あらかじめご了承ください。
- ●<br>●本製品を使用中に発生したデータやプログラムの破損・消失、その他のトラブルについ ては一切の保証を負いかねます。
- ●本製品は屋内のみで使用してください。
- ●本製品を不安定な場所で使用・保管しないでください。
- ●用途以外には使用しないでください。
- ●本製品のお手入れをする場合には、ベンジンやシンナーなどの揮発性有機溶剤が含ま れているものは使用しないでください。
- **●電源コードでコンセントと接続する際は必ず本製品の電源をOFFにしてください。**
- ●<br>●延長コード・テーブルタップを使用して接続しないでください。直接壁面コンセントへ 差し込んでください。
- ●使用中は本製品の扉を閉じてください。
- ●本製品の通気口を塞がないでください。
- ●本製品にテレビやディスプレイなど重い物を乗せないでください。
- ●破損したケーブルを使用しないでください。
- ●本製品や他の機器のケーブルを抜き差しする時には、必ずコネクタ部分を持ち、無理 な力を加えないでください。
- ●デバイスを抜き挿しする際は、必ず本製品の電源を切ってください。
- ●デバイスの電源がオフになっていることを確認してから本製品に接続してください。
- ●本製品を移動させる際は、必ず電源コードをコンセントから取外してください。また、コ
- ードが邪魔にならないように本体背面にあるフックにコードを巻いてから移動させて ください。
- ●本製品はゆっくり移動させてください。
- ●移動させる際は引っ張らずに、ハンドルを押して移動させてください。
- ●移動時以外はキャスターをロックしてください。

## **仕様**

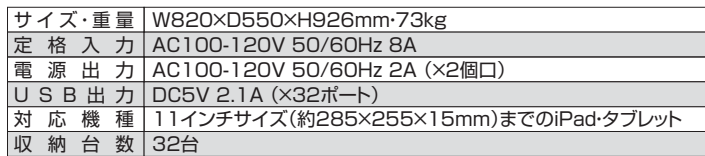

<ご注音>

※USBポートとiPad・タブレットを接続するケーブルは付属していません。純正ケーブ ルまたは適切なケーブルをご使用ください。

- アメルは感じから、 フル ここへい ジェニー

※iOSのアップデートを複数台同時に行うことはできません。1台ずつ行ってください。

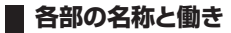

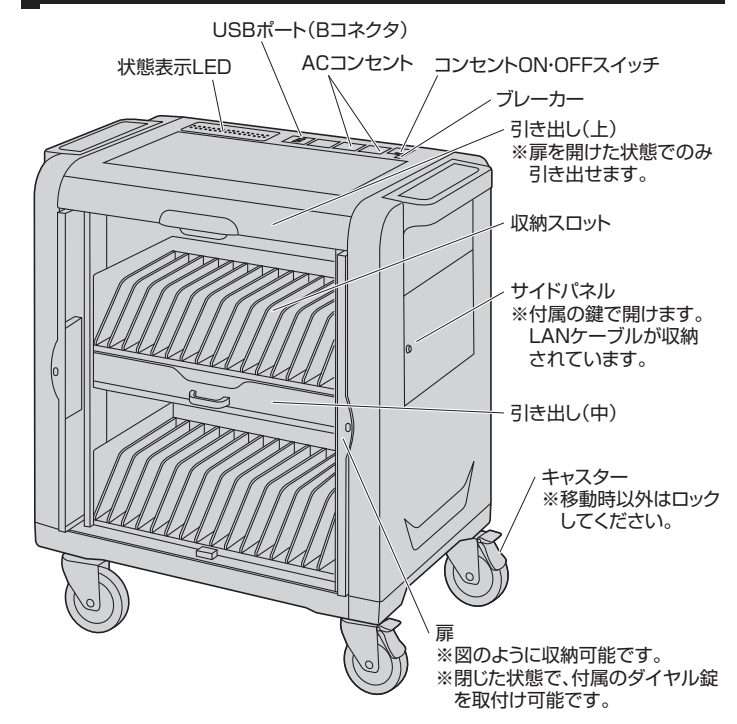

**※通気口(各面のスリット)を塞がないでください。 ※引き出し(上)は扉を開けた状態でのみ引き出せます。扉を閉じたまま引き出そうと すると手や指を挟む恐れがありますのでご注意ください。**

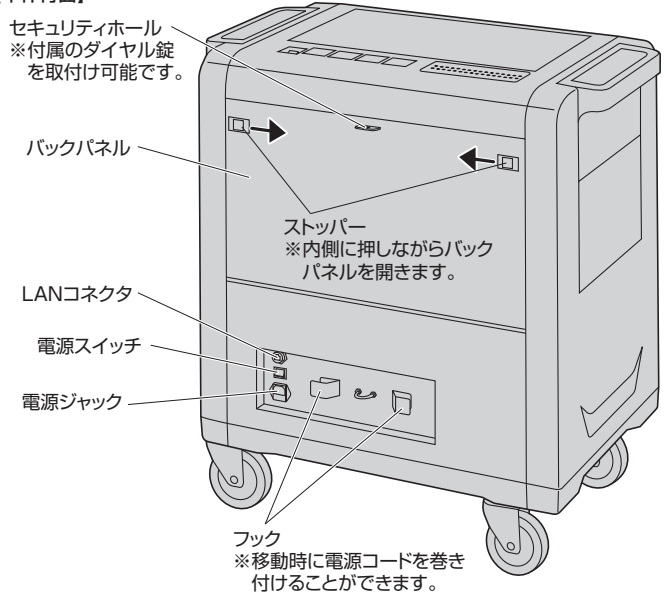

## **状態表示LEDについて**

●各スロットに接続されたiPad・タブレットの状態を表示します。

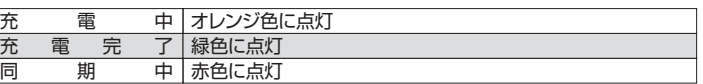

## **ダイヤル錠の設定方法**

- ●ダイヤル錠をロックした状態で「0000」 (初期設定)に合わせます。
- **●側面にあるリセットボタンを"N"の位置か** ら"RESET"の位置まで、マイナスドライ バー等で押しながら90°回します。
- ●ダイヤルを任意の数字に回転させます。 ●リセットボタンを"N"の位置に戻します。
- これで任意の数字に変更完了です。

## **N RESET** リセット ボタン マイナス ドライバー等

## **充電・同期用ケーブルの配線**

- ※配線は本製品に電源コードを接続していない状態で行ってください。 ※充電・同期に用いるUSBポートとiPad・タブレットを接続するケーブルは付属していま
- せん。純正ケーブルまたは適切なケーブルをご使用ください。

●各収納スロット上部のケーブルクリップに引っ掛けます。 ※スロットに入れたiPad・タブレットのポートと接続できるよう長さを調節してください。

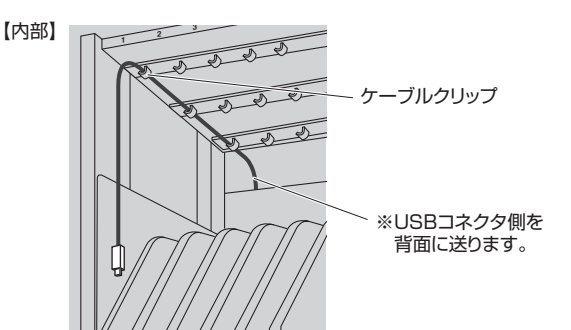

●バックパネルを開け、各スロットに対応したUSBポートに接続します。 ※USBポートの下にスロットの番号が表示してあります。

#### 【背面】

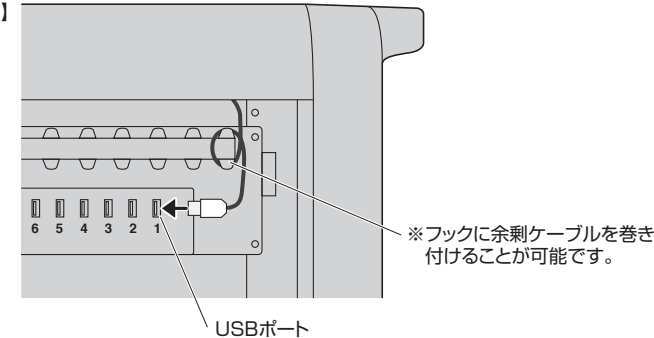

### **iPad・タブレットの充電**

- ●本製品背面の電源スイッチがOFF(○側)になっていることを確認します。
- ●付属の電源コードで本製品背面の電源ジャックとコンセントを接続します。
- ●iPad・タブレットを各スロットに収納し、配線しておいたケーブルを接続します。
- ●本製品背面の電源スイッチをONにすると自動的に充電が始まります。

※本製品がパソコンと接続されている状態では充電されません。

- ※同期と充電を同時に行うことはできません。
- ※完全放電したiPad・タブレットを接続すると、充電は行われますが、LEDが正しく状態 を表示しない場合や、LEDが点灯しない場合があります。その場合はしばらく充電し た後、ケーブルを接続し直してください。

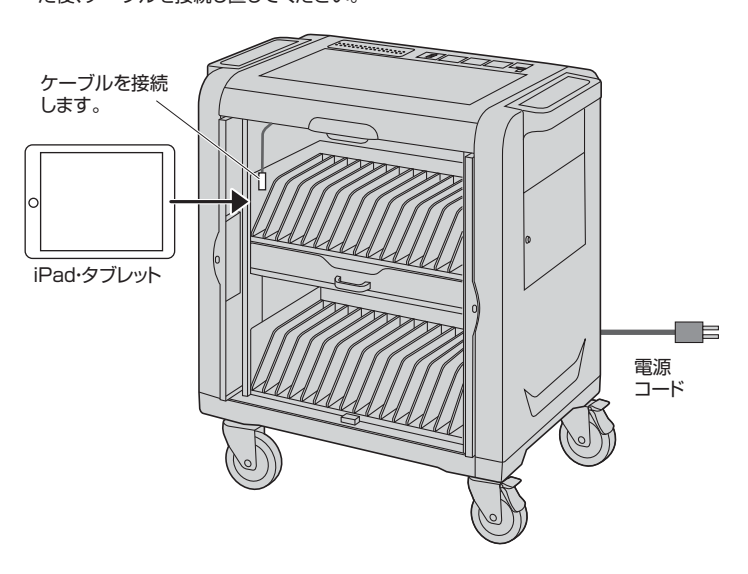

## **■ パソコンとの同期**

#### **<パソコン側の設定(iTunesの場合)>**

- ●iPadに同期させるアプリ・データのライブラリを作成してください。
- ※自動的に新しいソフトウェア・アップデートを確認する設定することをおすすめします。

#### **<iPad・タブレットの設定>**

- ●iPad·タブレットが新品の場合は事前にフル充電を行ってください。
- ●本製品に収納するiPad・タブレットを1台ずつパソコンに接続し、それぞれの同期設定 を行ってください。(名前・ID・同期する内容など)
- ※同期中は画面が表示されたままになるので、画面の明るさを調節しておくことをおす すめします。
- ※iTunesで「○○を手動で管理」という設定にした場合、各iPadごとに手動でコピーす る必要があります。

#### **<パソコンとの接続・まとめて同期>**

- ●収納する全てのiPad・タブレットの個別設定が終了したら、iPad・タブレットをスロット に収納し、配線しておいたケーブルを接続します。
- ●付属の電源コードで本製品背面の電源ジャックとコンセントを接続し、電源スイッチを ONにします。
- ●パソコンを起動し、付属のUSBケーブルで本製品上部のUSBポート(Bコネクタ)とパ ソコンを接続します。
- ※上側のUSBポートが上段に、下側のUSBポートが下段に対応しています。
- ※上段・下段の両方にiPad・タブレットを接続する場合は、USBケーブルを2本パソコン に接続してください。(追加のUSBケーブルは別途ご購入ください。)
- ●自動的にソフトウェアが起動し、同期を開始します。
- ※自動的に行われない場合は手動でソフトウェアを起動し、同期させてください。
- ※識別・同期には時間がかかることがあります。一度同期を開始したら途中で停止しない でください。
- ●同期完了後はソフトウェアを終了し、USBケーブルを取外してください。

※USBケーブルが接続されている間は同期モードとなり、充電は開始しません。 ※同期と充電を同時に行うことはできません。

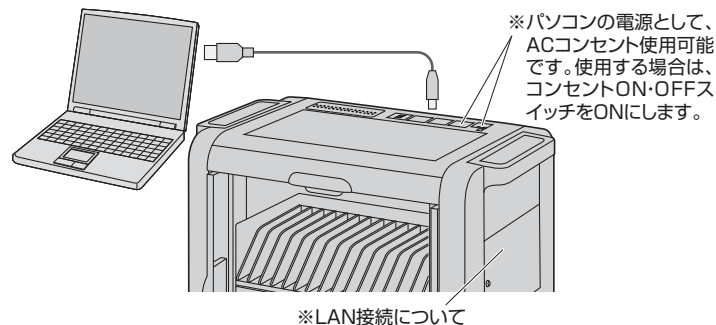

 本製品背面のLANポートにネットワークを接続し、 サイドパネル内のLANケーブルをパソコンに接続 することでネットワーク接続が可能です。

#### **<iPad使用時のiOSアップデートについて>**

●接続されたiPadすべてを一度にアップデートすることはできません。1台ずつiOSの アップデートを行ってください。

### **保証規定・保証書**

- 
- 
- 1.保証期間内に正常な使用状態でご使用の場合に限り品質を保証しております。<br>この一体証明に関節で放障がありました場合は、弊社所定の方法で無償修理いたしますので、保証書を本製品に添えてお買い、上げの販売店までお持ちください。<br>2.次のような場合は保証期間内でも有償修理になります。<br>2.次のような場合は保証期間のでも有償修理になります。<br>2.次の最近をご提示いただけない場合。(2)所定の項目をご記入いただけない場合、あるいは字句を書き換えら
- 
- 
- 
- 

------- +0000 -----------------------

- 
- 

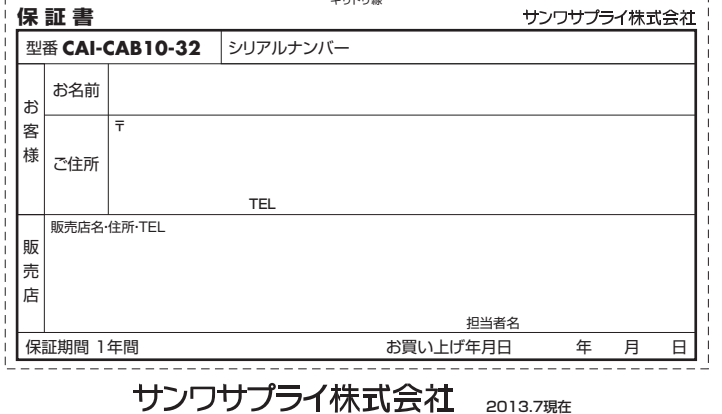

||<br>||岡山サプライセンター/〒700-0825||岡山県岡山市北区田町1-10-1| TFL.086-223-3311 FAX.086-223-5123 書きサプライヤンター 〒140-8566 東 京 都 品 川 区 南 大 井 6 - 5 - 8 TEL.03-5763-0011 FAX.03-5763-0033